#### **SECURE DEPLOYMENT GUIDE** GFK-3009L Sep 2019

# **PACSystemsTM Field Agent**

SECURE DEPLOYMENT GUIDE

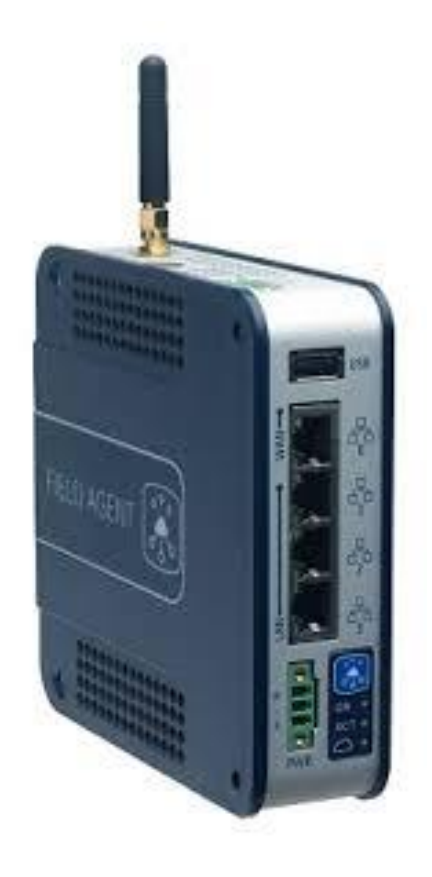

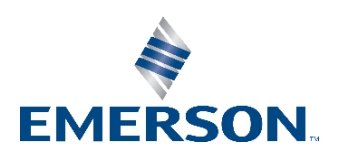

# Contents

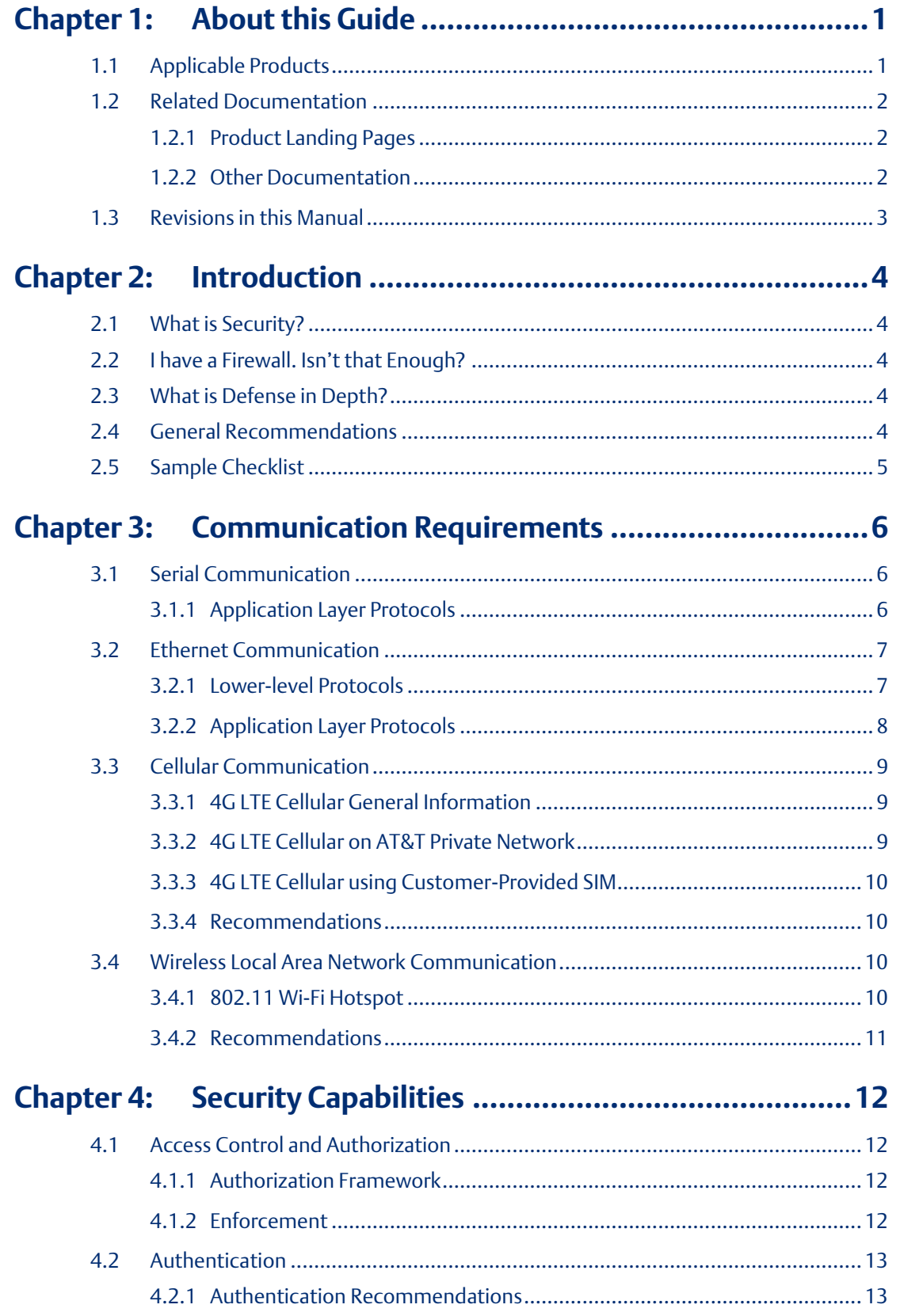

#### **Secure Deployment Guide Contents**

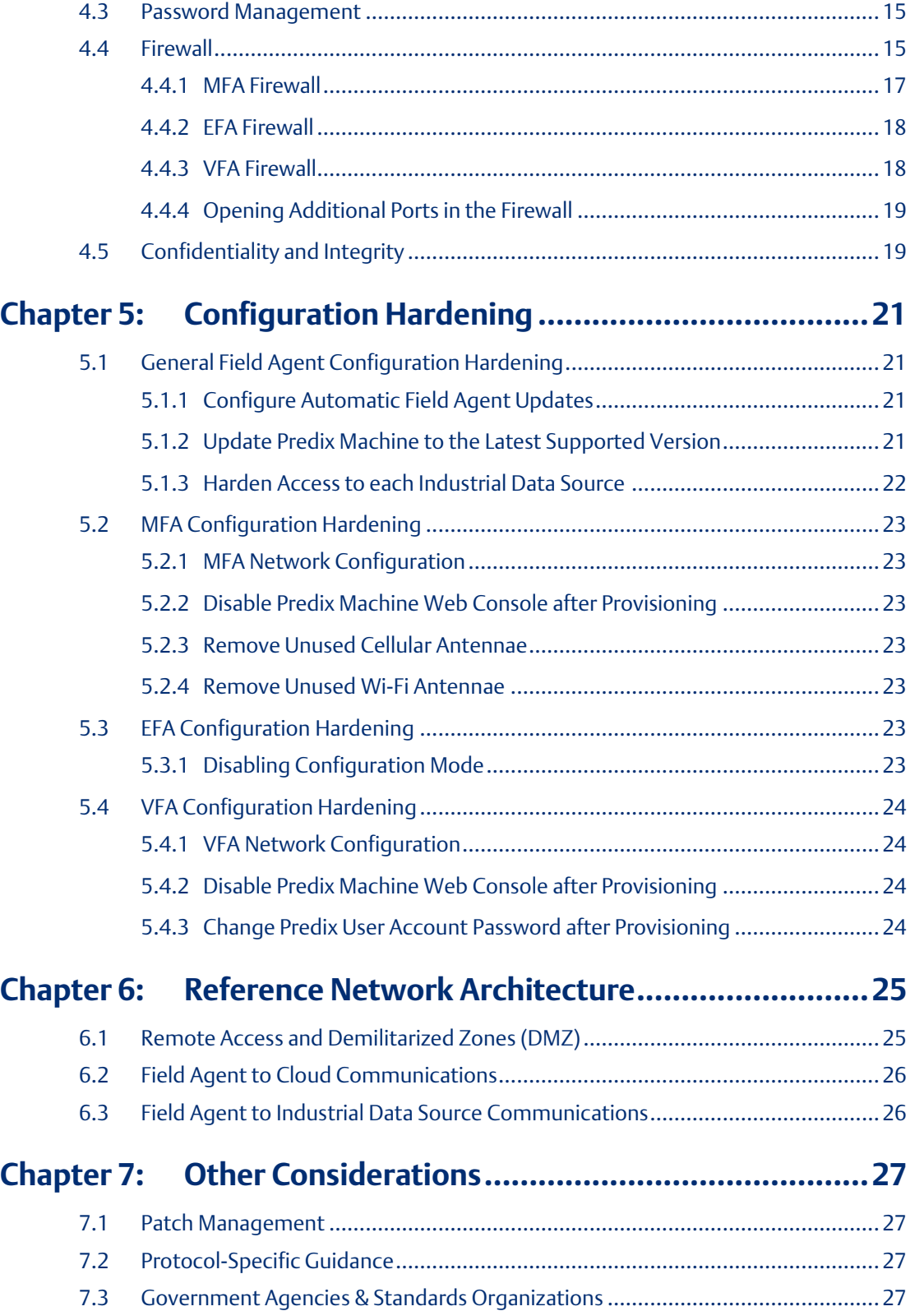

### **Warnings, Caution Notes as Used in this Publication**

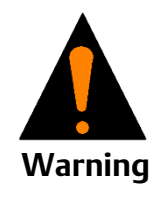

Warning notices are used in this publication to emphasize that hazardous voltages, currents, temperatures, or other conditions that could cause personal injury to exist in this equipment or may be associated with its use.

In situations where inattention could cause either personal injury or damage to equipment, a Warning notice is used.

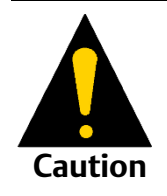

Caution notices are used where equipment might be damaged if care is not taken.

Notes: Notes merely call attention to information that is especially significant to understanding and operating the equipment.

These instructions do not purport to cover all details or variations in equipment, nor to provide for every possible contingency to be met during installation, operation, and maintenance. The information is supplied for informational purposes only, and Emerson makes no warranty as to the accuracy of the information included herein. Changes, modifications, and/or improvements to equipment and specifications are made periodically and these changes may or may not be reflected herein. It is understood that Emerson may make changes, modifications, or improvements to the equipment referenced herein or to the document itself at any time. This document is intended for trained personnel familiar with the Emerson products referenced herein.

Emerson may have patents or pending patent applications covering subject matter in this document. The furnishing of this document does not provide any license whatsoever to any of these patents.

Emerson provides the following document and the information included therein as-is and without warranty of any kind, expressed or implied, including but not limited to any implied statutory warranty of merchantability or fitness for particular purpose.

# <span id="page-4-0"></span>Chapter 1: About this Guide

# <span id="page-4-1"></span>**1.1 Applicable Products**

This document provides information that can be used to help improve the cyber security of systems that include Field Agent products supplied by Emerson. It is intended for use by control engineers, integrators, IT professionals, and developers responsible for deploying and configuring Field Agent products.

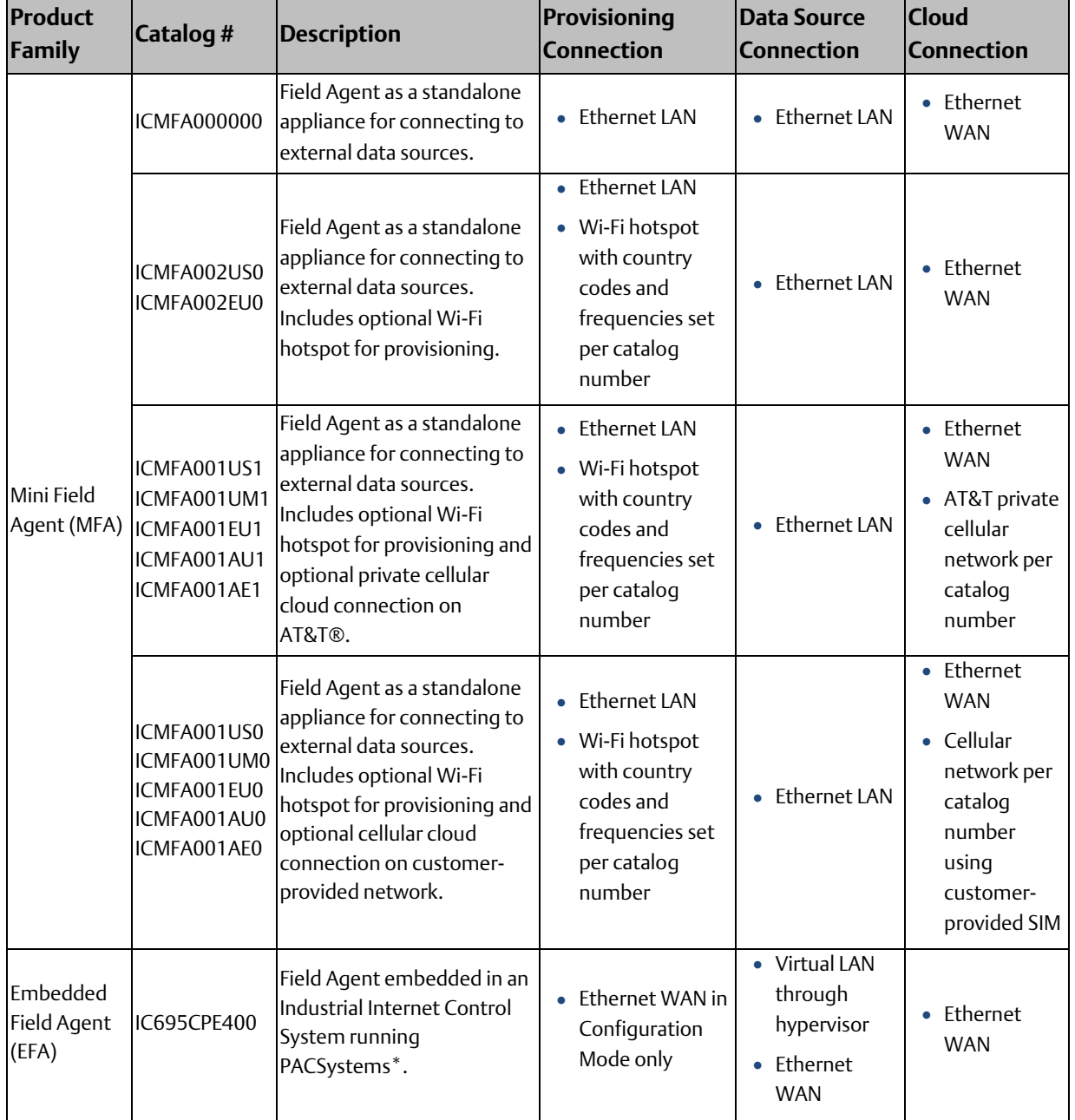

#### **Table 1: Applicable Products**

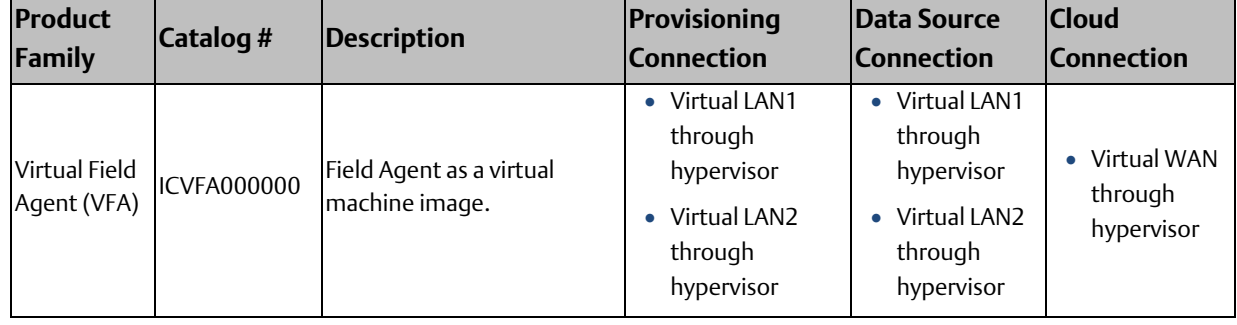

# <span id="page-5-0"></span>**1.2 Related Documentation**

## <span id="page-5-1"></span>1.2.1 Product Landing Pages

#### **Table 2: Product Landing Pages**

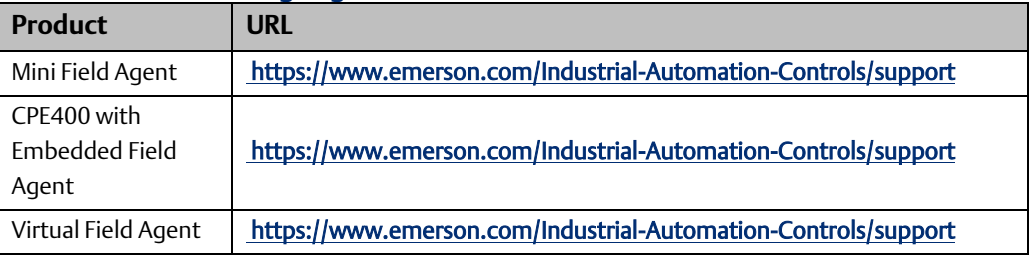

## <span id="page-5-2"></span>1.2.2 Other Documentation

#### **Table 3: Other Documentation**

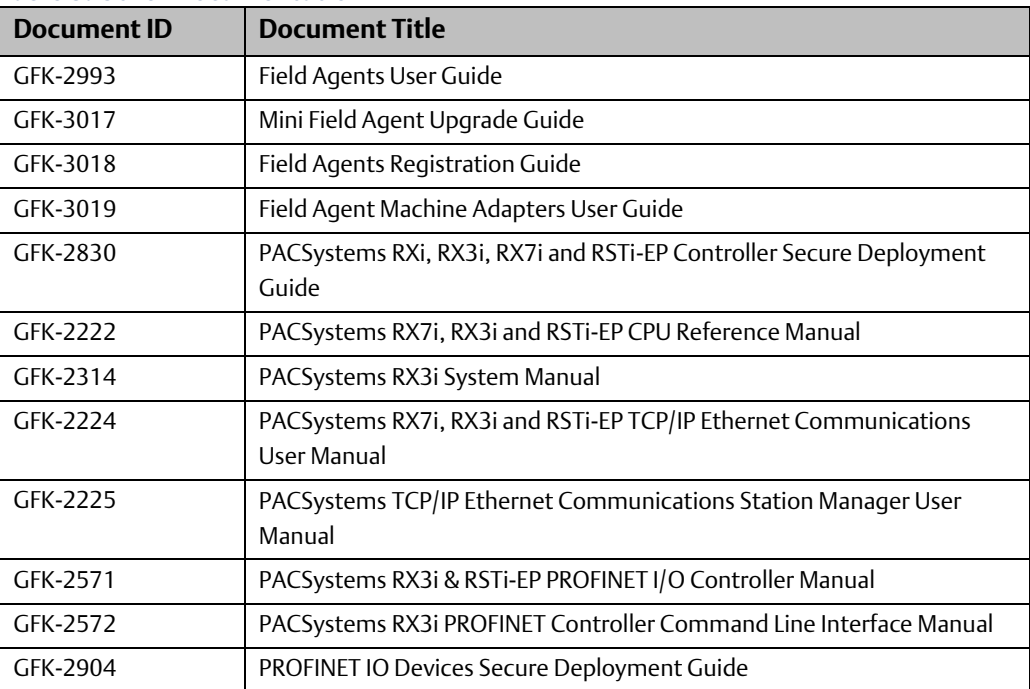

# <span id="page-6-0"></span>**1.3 Revisions in this Manual**

#### **Table 4: Revisions in this Manual**

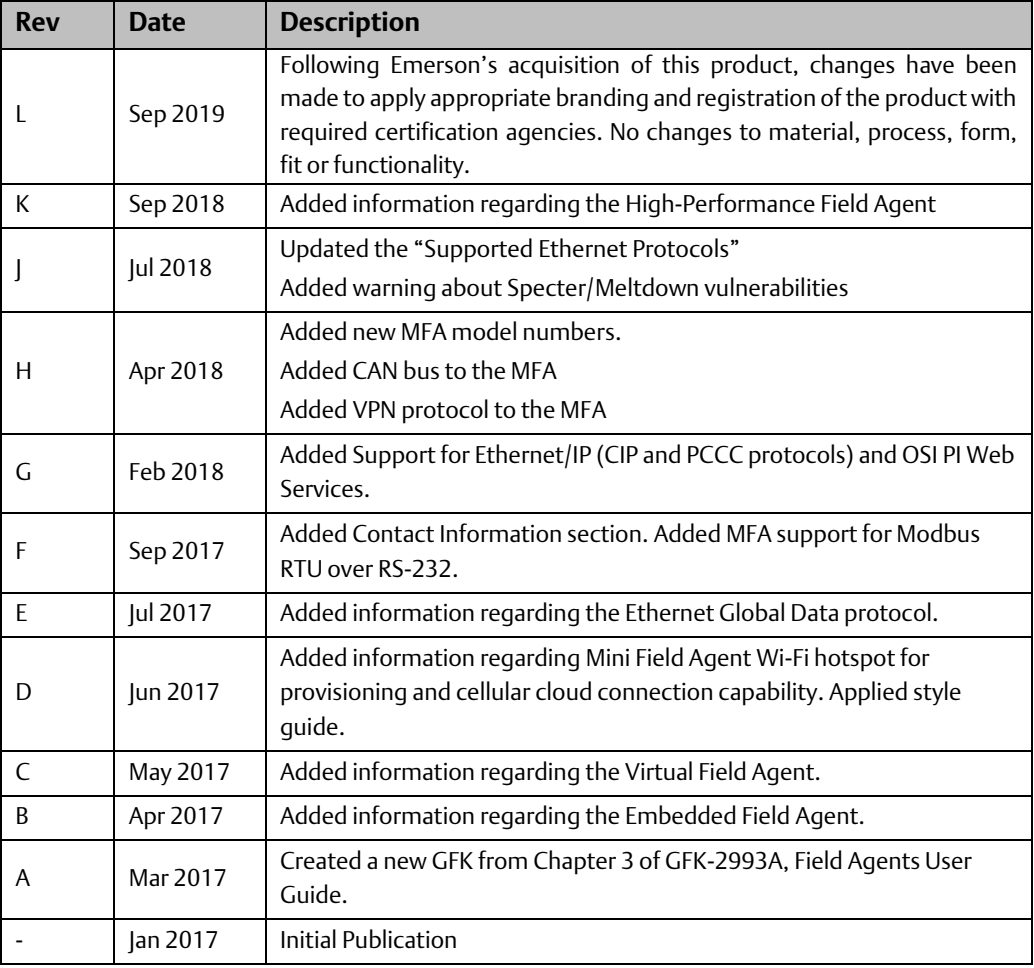

In addition to these manuals, datasheets and product update documents describe individual devices and product revisions. The most recent documentation is available on the Emerson support website [https://www.emerson.com/Industrial-Automation-](https://www.emerson.com/Industrial-Automation-Controls/support)[Controls/support.](https://www.emerson.com/Industrial-Automation-Controls/support)

# <span id="page-7-0"></span>Chapter 2: Introduction

# <span id="page-7-1"></span>**2.1 What is Security?**

Security is the process of maintaining the confidentiality, integrity, and availability of a system:

- Confidentiality: Ensure that only those people whom you want to see certain information can see it.
- Integrity: Ensure the data is what it is supposed to be.
- Availability: Ensure the system or data is available for use.

Emerson recognizes the importance of building and deploying products with these concepts in mind and encourages customers to take appropriate care in securing their Emerson products and solutions. As Emerson product vulnerabilities are discovered and fixed, security advisories are issued to describe each vulnerability in each product version as well as the version in which the vulnerability was fixed. Emerson Product Security Advisories can be found at the following location: [https://www.emerson.com/Industrial-Automation-](https://www.emerson.com/Industrial-Automation-Controls/support)[Controls/support.](https://www.emerson.com/Industrial-Automation-Controls/support)

## <span id="page-7-2"></span>**2.2 I have a Firewall. Isn't that Enough?**

Firewalls and other network security products, including Data Diodes and Intrusion Prevention Devices, can be an important component of any security strategy. However, a strategy based solely on any single security mechanism will not be as resilient as one that includes multiple, independent layers of security.

Therefore, Emerson recommends taking a Defense in Depth approach to security.

# <span id="page-7-3"></span>**2.3 What is Defense in Depth?**

Defense in Depth is the concept of using multiple, independent layers of security to raise the cost and complexity of a successful attack. To carry out a successful attack on a system, an attacker would need to find not just a single exploitable vulnerability but would need to exploit vulnerabilities in each layer of defense that protects an asset.

For example, if a system is protected because it is on a network protected by a firewall, the attacker only needs to circumvent the firewall to gain unauthorized access. However, if there is an additional layer of defense such as a username/password authentication requirement, now the attacker needs to find a way to circumvent both the firewall and the username/password authentication.

# <span id="page-7-4"></span>**2.4 General Recommendations**

Adopting the following security best practices should be considered when using Emerson products and solutions.

• Care must be taken when connecting hardware to a wide area network including but not limited to a corporate network or the Internet at large. The network segmentation

and firewall rules at each network interface must be carefully considered to reduce the allowed traffic to the bare minimum needed for operation. Access rules customized to the site's specific needs must be used to access devices described in this document from outside the local control networks. Care must be taken to control, limit, and monitor all access, using, for example, virtual private networks (VPN) or Demilitarized Zone (DMZ) architectures. If a device is being used in a manner that does not require wide area network access, it is strongly recommended that the device not be connected to any wide area network to reduce attack surface.

- Harden system configurations by enabling/using the available security features, and by disabling unnecessary ports, services, functionality, and network file shares.
- Apply the latest Emerson product security updates, SIMs, and other recommendations.
- Apply the latest operating system security patches to control systems PCs.
- Use anti-virus software on control systems PCs and keep the associated anti-virus signatures up-to-date.
- Use whitelisting software on control systems PCs and keep the whitelist up-to-date.

## <span id="page-8-0"></span>**2.5 Sample Checklist**

This section provides a sample checklist to help guide the process of securely deploying Emerson products.

- 1. Create or locate a network diagram.
- 2. Identify and record the required communication paths between nodes.
- 3. Identify and record the protocols required along each path, including the role of each node.
- 4. Revise the network as needed to ensure appropriate partitioning, adding firewalls or other network security devices as appropriate. Update the network diagram.
- 5. Configure firewalls & other network security devices.
- 6. Enable and/or configure the appropriate security features on each Emerson product.
- 7. On each Emerson product, change every supported password to something other than its default value.
- 8. Harden the configuration of each Emerson product, disabling unneeded features, protocols and ports.
- 9. Test/qualify the system.
- 10.Create an update/maintenance plan.

*Note: Secure deployment is only one part of a robust security program. This document, including the checklist above, is limited to only providing secure deployment guidance.*

# <span id="page-9-0"></span>Chapter 3: Communication Requirements

Communication between different parts of a control system is, and must be, supported. However, the security of a control system can be enhanced by limiting the protocols allowed, and the paths across which they are allowed, to only what is needed. This can be accomplished by disabling every communication protocol that isn't needed on a device, and by using appropriately configured and deployed network security devices (e.g. firewalls, routers) to block every protocol (whether enabled or disabled) that doesn't need to pass from one network/segment to another.

Emerson recommends limiting the protocols allowed by the network infrastructure to the minimum set required for the intended application. Successfully doing this requires knowing which protocol is needed for each system-level interaction.

This chapter describes how the supported serial and Ethernet application protocols are used in each Field Agent and indicates the role of each participant in the communication. This information is intended to be used to help guide the specification of the network architecture and to help configure firewalls internal to that network to support only the required communications paths for each installation.

# <span id="page-9-1"></span>**3.1 Serial Communication**

This section indicates which serial interfaces are supported by each Field Agent.

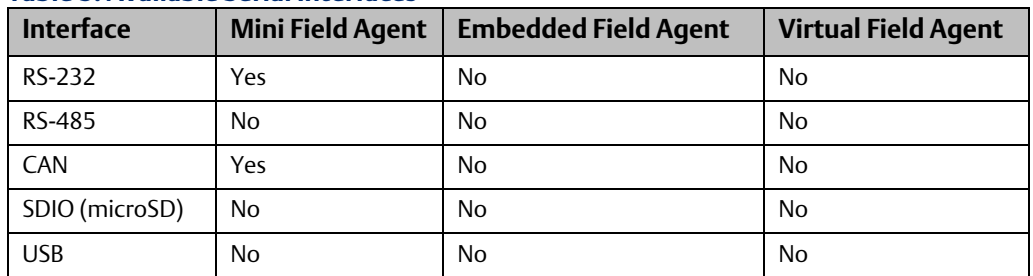

#### **Table 5: Available Serial Interfaces**

## <span id="page-9-2"></span>3.1.1 Application Layer Protocols

While there are no Field Agent serial application protocol stacks included by default in any Field Agent type, support for some serial protocols can be enabled by deploying an associated Machine Adapter. The table below indicates the serial protocols supported by each Field Agent type, and which Machine Adapter must be deployed to enable this protocol support.

## **Table 6: Available Serial Protocols** Yes

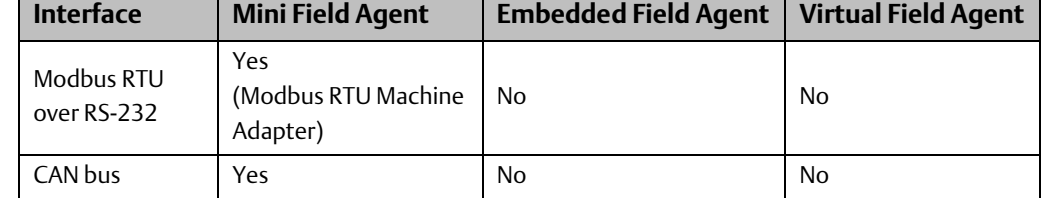

# <span id="page-10-0"></span>**3.2 Ethernet Communication**

This section indicates which Ethernet protocols are supported by each Field Agent. Some of the supported protocols may not be required in each system, since the installation may only be using a subset of the available protocols.

<span id="page-10-2"></span>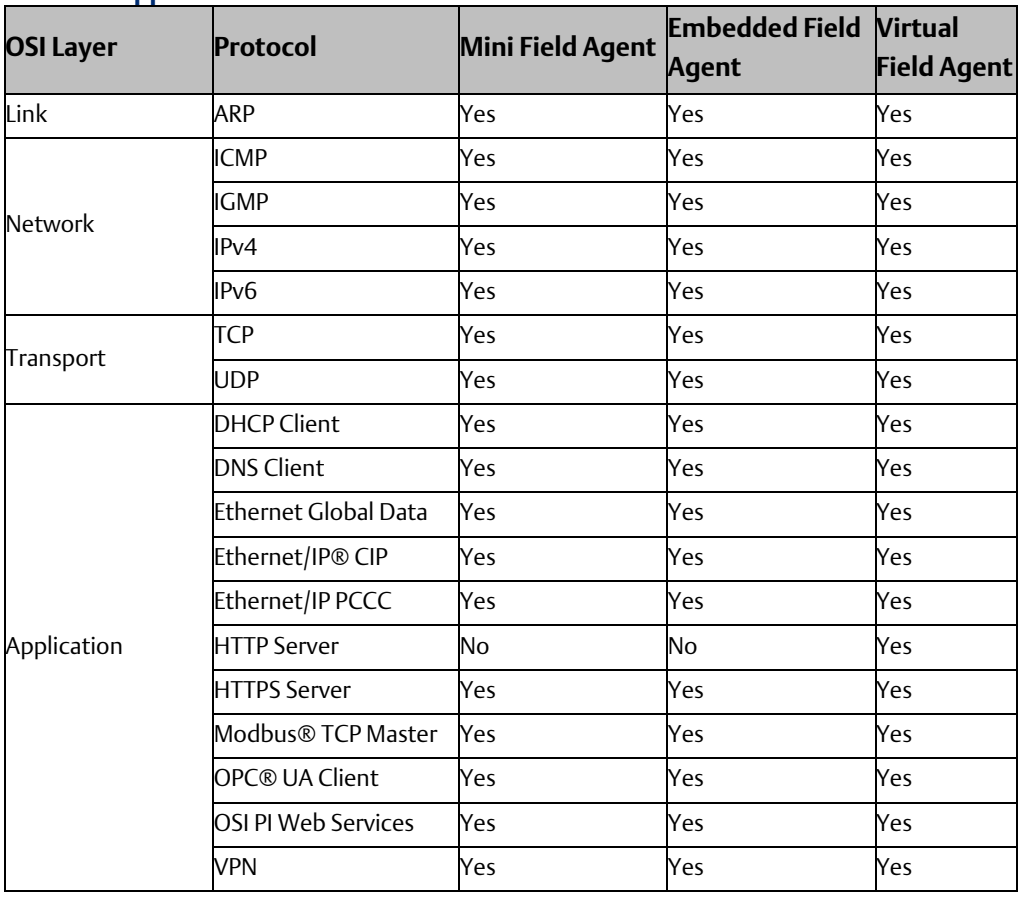

#### **Table 7: Supported Ethernet Protocols**

## <span id="page-10-1"></span>3.2.1 Lower-level Protocols

Ethernet communication is typically described using four layers, each with its own set of protocols. At the top of that hierarchy is the Application layer. Below the Application layer are the Transport, Internet, and Link layers. Information on the supported protocols from these three lower layers is summarized here.

#### **Table 8: Link Layer Protocols**

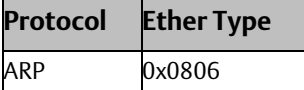

#### **Table 9: Internet Layer Protocols**

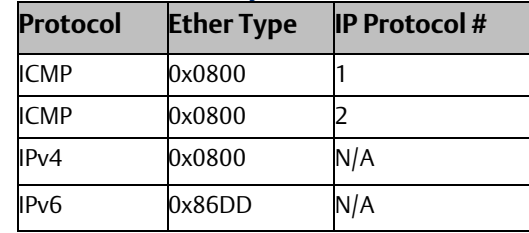

#### **Table 10: Transport Layer Protocols**

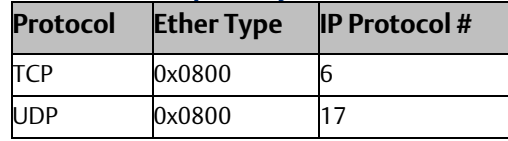

*Note: Each of these lower-level protocols is required by one or more of the supported Field Agent Application protocols.*

## <span id="page-11-0"></span>3.2.2 Application Layer Protocols

Field Agents can act as a server, responding to requests sent through any of several different protocols. They can also act as a client, sending requests to other servers using any of several different protocols. The following table, Application Layer Protocols, lists the protocols supported by Field Agents, along with any TCP or UDP ports that are leveraged by those protocols. This table could aid in configuring a firewall between each Field Agent and any clients or servers it communicates with. The table Supported Ethernet Protocols lists which of these protocols each Field Agent communicates with, when in a client or server role.

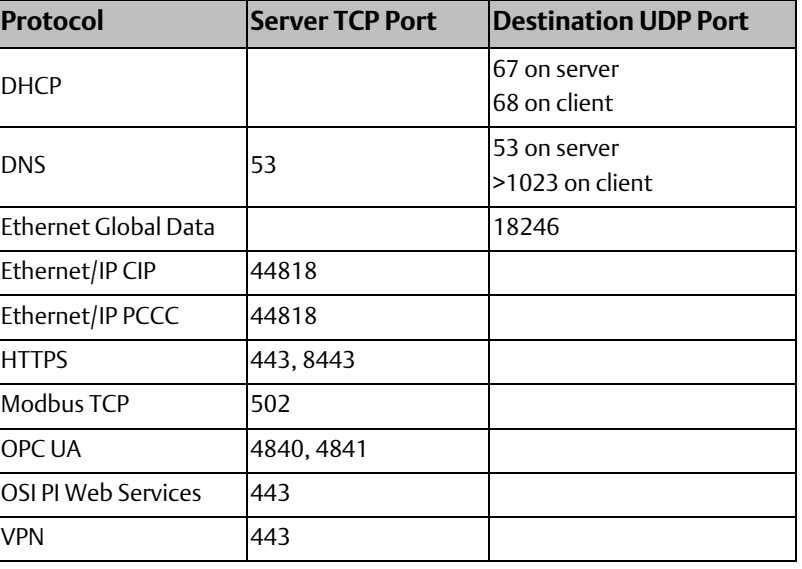

#### **Table 11: Application Layer Protocols**

# <span id="page-12-0"></span>**3.3 Cellular Communication**

Some Field Agents can leverage cellular communications. This section describes which cellular technologies are supported by each Field Agent type.

#### **Table 12: Cellular Communication Support**

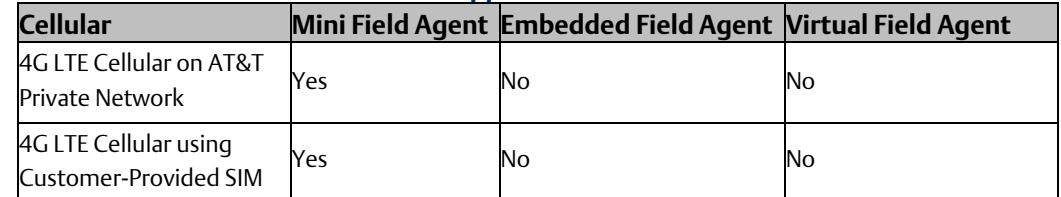

#### **Table 13: Supported Protocols over 4G LTE Cellular Connection**

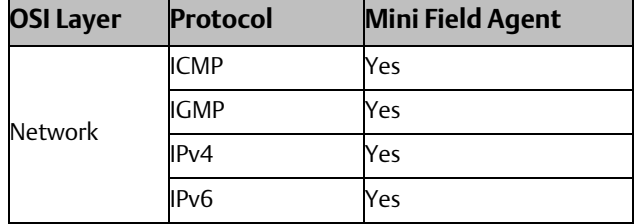

## <span id="page-12-1"></span>3.3.1 4G LTE Cellular General Information

MFAs with catalog numbers ICMFA001US0, ICMFA001US1, ICMFA001EU0, and ICMFA001EU1 include cellular modems that can be configured for use as the communication path between the MFA and Predix\* Cloud. However, these cellular-capable MFAs do not have the cellular modem enabled by default. Instead, the default cloud connection uses the wired Ethernet WAN port. By connecting to the Predix Machine Web Console though the MFA's LAN Ethernet interface (or Wi-Fi hotspot WLAN interface in Configuration Mode only), the cellular modem can be selected as the cloud connection setting in the Technician Console > Network Configuration page. When the cellular modem is enabled as the cloud connection and is connected to the cellular network, the internal MFA network routing prevents any outgoing traffic from using the wired Ethernet WAN interface. Similarly, if the cloud connection is set back to use the wired Ethernet WAN interface, the cellular modem is disabled, and the routing is switched to use the wired Ethernet WAN interface. The detailed instructions for enabling and disabling the MFA cellular modem and verifying the cellular connection can be found in the Field Agents User Guide, GFK-2993.

The cellular modem's IMEI and SIM's ICCID can be found printed on the MFA cover. These values and other cellular diagnostics are also available in the Technician Console > Cellular page in the Predix Machine Web Console.

## <span id="page-12-2"></span>3.3.2 4G LTE Cellular on AT&T Private Network

MFAs with catalog numbers ICMFA001US1, ICMFA001EU1, ICMFA001AE1, ICMFA001AU1, and ICMFA001UM1 include a cellular modem and an activated AT&T SIM card authorized to connect to a private cellular network, arranged through a partnership between Emerson and AT&T, with direct access to the Predix Cloud environment. The IP addresses assigned to connected MFAs are not Internet-routable, so there is no network path for a malicious third party on the Internet to attempt to initiate a connection to the MFA directly. Furthermore, this private network guarantees that any MFA network traffic destined to the Predix Cloud such as industrial data from a connected data source cannot be intercepted by a malicious third party on the Internet. However, MFAs have indirect Internet access by routing requests through the Predix Cloud environment.

## <span id="page-13-0"></span>3.3.3 4G LTE Cellular using Customer-Provided SIM

MFAs with catalog numbers ICMFA001US0, ICMFA001EU0, ICMFA001AE0, ICMFA001AU0, and ICMFA001UM0 include a cellular modem but no SIM. When using a customer-provided SIM, the corresponding APN connect string must be configured in the Technician Console > Cellular page in the Predix Machine Web Console. Since the customer-provided SIM may use a cellular network with direct Internet access, it is critical to perform a thorough security assessment of the MFA deployment considering the use and abuse cases of the application.

### <span id="page-13-1"></span>3.3.4 Recommendations

Emerson strongly recommends removing the cellular antennas from the MFA on models that support cellular if the MFA is configured to use wired Ethernet and is not expected to make use of the cellular modem.

# <span id="page-13-2"></span>**3.4 Wireless Local Area Network Communication**

Some Field Agents can leverage wireless communications for Wireless Local Area Networks (WLAN). This section describes which WLAN technologies are supported by each Field Agent type.

#### **Table 14: Wireless Communication Support**

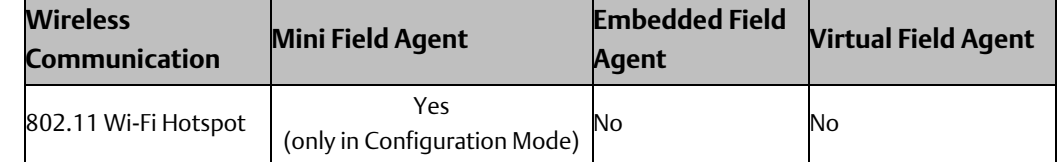

## <span id="page-13-3"></span>3.4.1 802.11 Wi-Fi Hotspot

With physical access to the Mini Field Agent (MFA), the Push Button interface can be used to enable Configuration Mode, which is documented in Section 2.2.1 of the Field Agents User Guide, GFK-2993. When Configuration Mode is enabled, the MFA broadcasts a Wi-Fi hotspot that can be used as a Local Area Network by nearby devices like laptops and smart phones. When devices connect to the Wi-Fi hotspot, they can use this WLAN to authenticate with the Predix Machine Web Console, if it is enabled, to perform device enrollment and read device diagnostics. In this way, the Wi-Fi hotspot provides the equivalent level of access to the MFA as a wired Ethernet connection on the LAN interface.

Each MFA uses a unique SSID that includes its serial number in the format shown below. To prevent accidental connection to a rogue Wi-Fi hotspot with the same or similar SSID, each MFA is assigned a unique Wi-Fi hotspot password that is printed on the MFA label near the

serial number. Once connected to a MFA's Wi-Fi hotspot, the Predix Machine Web Console credentials are needed to interact with the MFA using its REST API.

While the MFA is in Configuration Mode with the Wi-Fi hotspot enabled, the MFA's green ON LED fades in and out slowly. Configuration Mode can be disabled by repeating the same steps taken to enable it, or by waiting one hour for Configuration Mode to automatically disable.

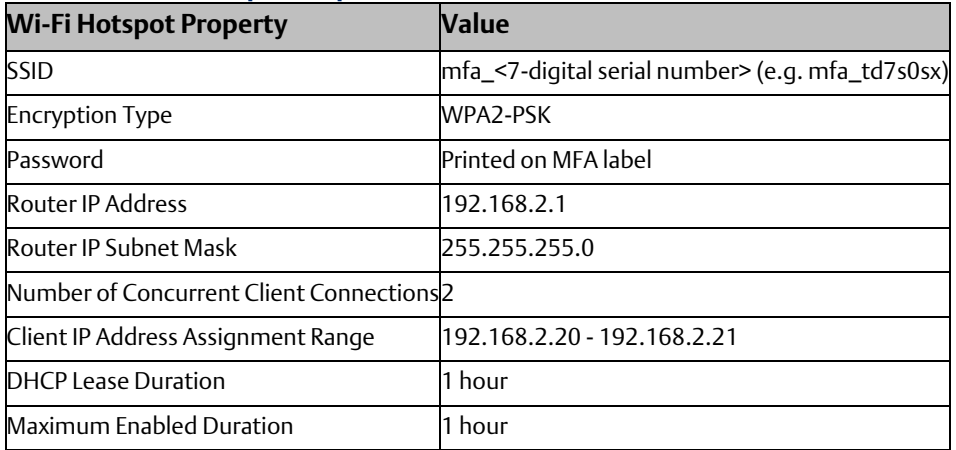

#### **Table 15: Wi-Fi Hotspot Properties**

Clients connected to the MFA's Wi-Fi hotspot are provided IP addresses using DHCP and hostname resolution using DNS. Section [4.4.1o](#page-20-0)f this document[, MFA Firewall,](#page-20-0) describes the modifications made to the MFA's firewall to support DHCP and DNS when Configuration Mode is enabled.

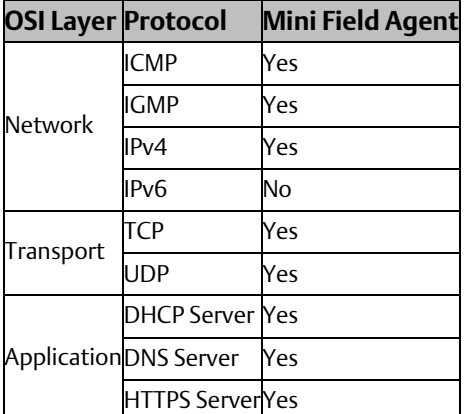

#### **Table 16: Supported Protocols over 802.11 Wi-Fi Hotspot in Configuration Mode**

### <span id="page-14-0"></span>3.4.2 Recommendations

Emerson strongly recommends removing the Wi-Fi antenna from the MFA if the Wi-Fi hotspot feature will not be used. Similarly, Emerson strongly recommends removing the Wi-Fi antenna from enrolled and configured MFAs if there is no future expectation of using the Wi-Fi hotspot for diagnostics or reconfiguration.

# <span id="page-15-0"></span>Chapter 4: Security Capabilities

This chapter describes the Field Agent capabilities and security features that can be used as part of a defense-in-depth strategy to secure your system.

#### **Table 17**

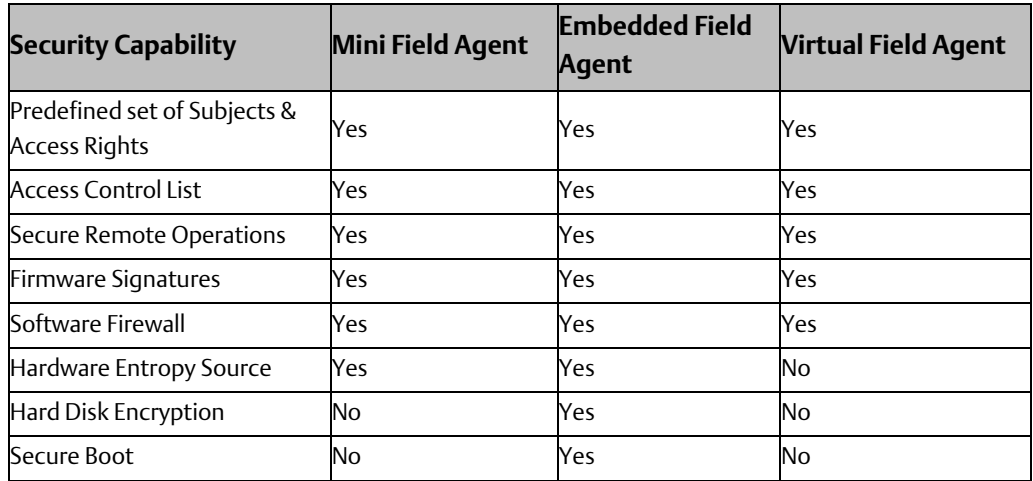

# <span id="page-15-1"></span>**4.1 Access Control and Authorization**

The Access Control process can be divided into two phases:

- 1. Definition Specifying the access rights for each subject (referred to as Authorization).
- 2. Enforcement Approving or rejecting access requests.

This section describes the Access Control capabilities supported by Field Agents, which includes its Authorization capabilities.

### <span id="page-15-2"></span>4.1.1 Authorization Framework

The subjects defined and supported by each server protocol are indicated in the following table.

#### **Table 18**

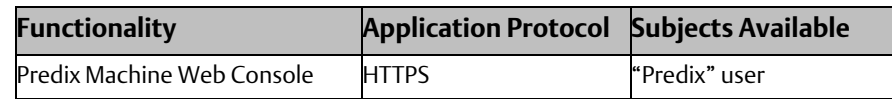

### <span id="page-15-3"></span>4.1.2 Enforcement

The Field Agent enforces the access rights for the data and services that it provides. An unprivileged user account is leveraged to run Predix Machine and the related services on the Field Agent. This account provides only the minimum privileges needed to operate these services.

# <span id="page-16-0"></span>**4.2 Authentication**

The Field Agent provides password-based authentication for all supported server protocols. The following tables provide a summary of authentication mechanisms supported by the Field Agent for each protocol.

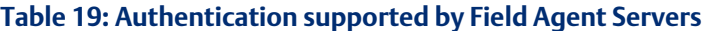

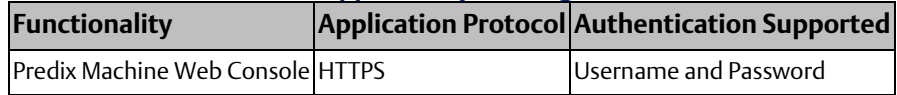

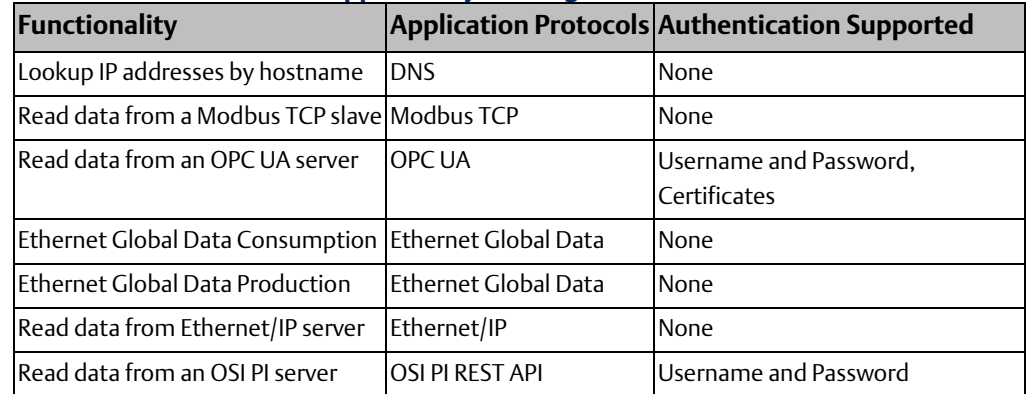

#### **Table 20: Authentication supported by Field Agent Clients**

### <span id="page-16-1"></span>4.2.1 Authentication Recommendations

Emerson strongly recommends that authentication be used for every enabled protocol that supports authentication, and that all default passwords be changed. Whenever protocols are used with no authentication mechanism, or when authentication is disabled or relies on sending credentials in plaintext across the network, it is critical to control physical and electronic access to the network to prevent unauthorized messages from being sent and acted upon.

The following table provides recommended actions to mitigate the risk of external or internal entities accessing a facility network and sending unauthorized messages.

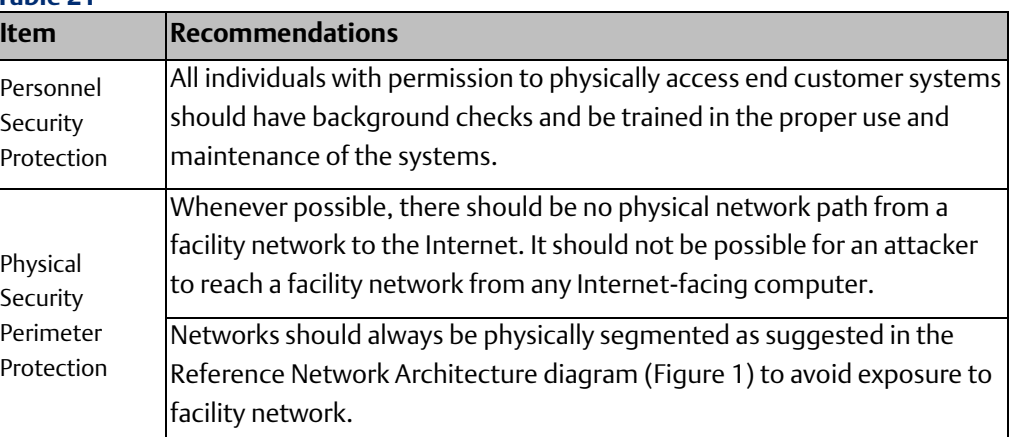

#### **Table 21**

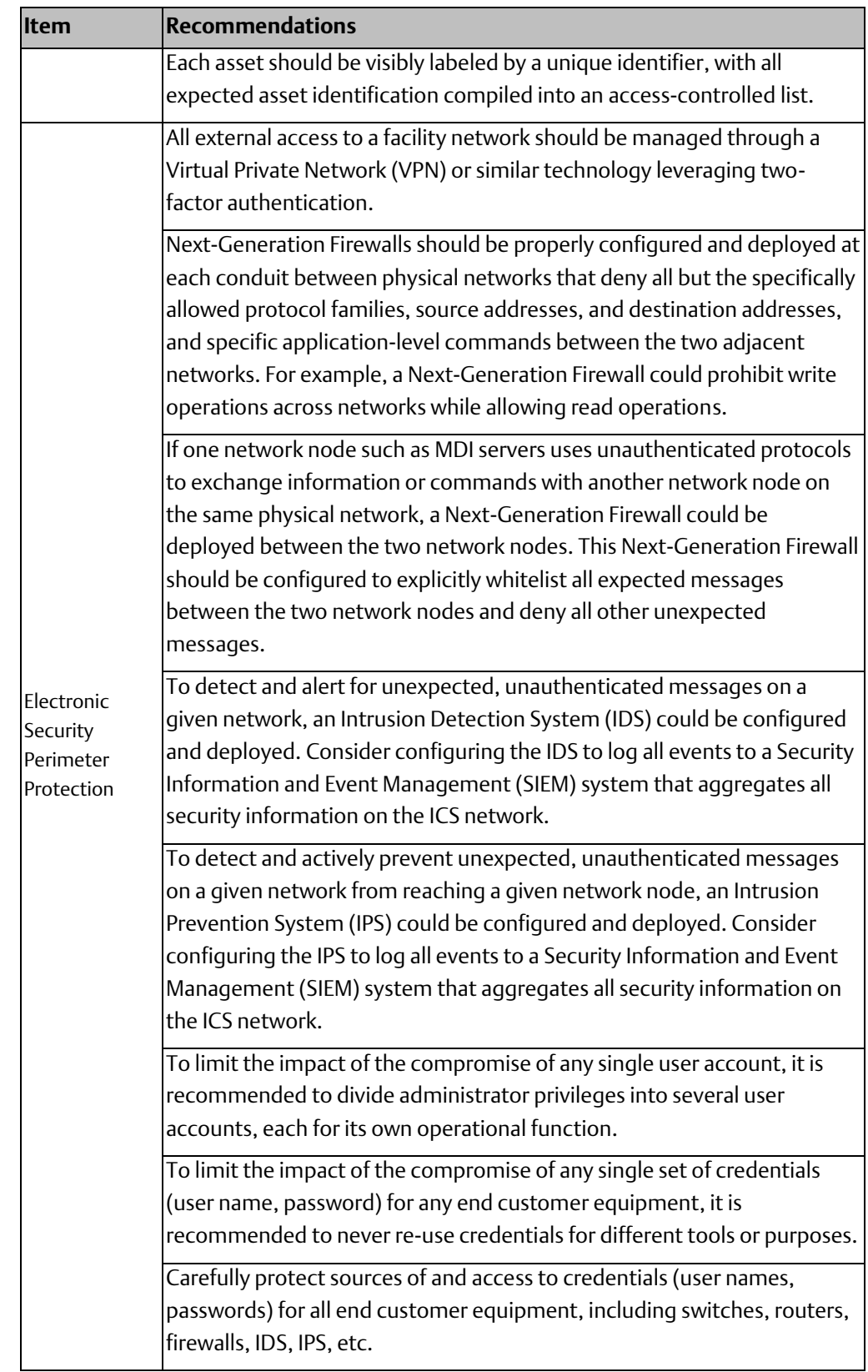

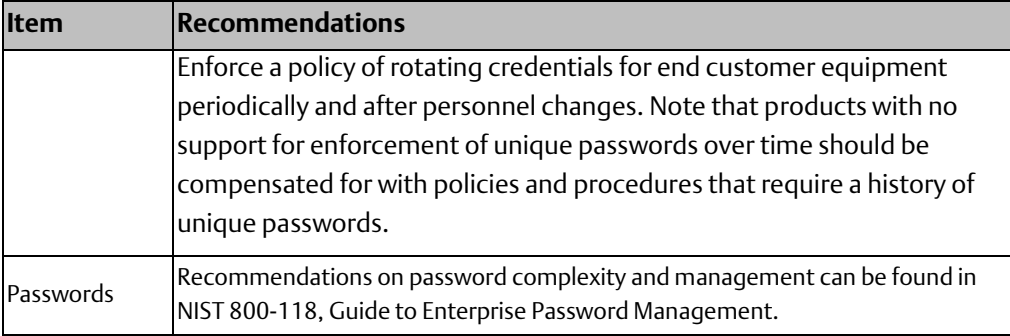

# <span id="page-18-0"></span>**4.3 Password Management**

Each instance of a server has its own instances of the predefined subjects. Therefore, passwords for each subject must be separately managed for each instance of a given kind of server.

Emerson strongly recommends the use of long (10 characters or more), complex passwords wherever passwords are used for authentication. Recommendations on password complexity and management can be found in NIST 800-118, Guide to Enterprise Password Management.

#### **Table 22: Changing Passwords**

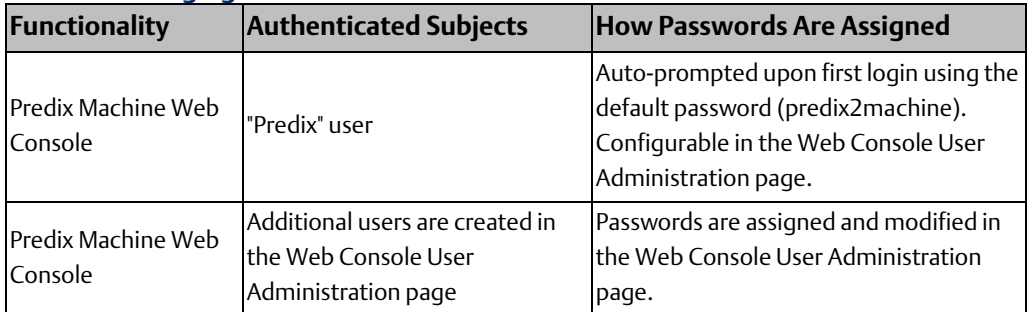

## <span id="page-18-1"></span>**4.4 Firewall**

Each Field Agent has a built-in firewall that is configured to block all incoming traffic other than the protocol types specified in the following tables by default. All outgoing traffic generated by the Field Agent is permitted through the firewall, as is incoming traffic related to an outgoing request. The firewall is configured to block all forwarded traffic, which prevents devices on the same network as the Field Agent from using it as a direct gateway to the wide area network. Refer to Sectio[n 0,](#page-21-2) 

[Opening Additional Ports in the Firewall](#page-21-2) for instructions and considerations when an application or Machine Adapter needs additional ports opened in the firewall for operation.

## <span id="page-20-0"></span>4.4.1 MFA Firewall

The default MFA firewall does not permit any incoming TCP or UDP traffic on the Wide Area Network (WAN) port or the cellular interface on MFA catalog numbers that support cellular communications. The MFA firewall does permit incoming (1) HTTPS traffic (TCP port 8443) on the Local Area Network (LAN) port to enable Predix Machine Web Console access for provisioning and diagnostics and (2) EGD traffic (UDP port 18246) on the LAN port for the EGD Machine Adapter. Both the LAN and WAN ports permit incoming ICMP traffic.

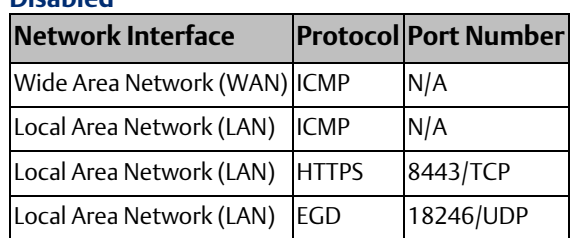

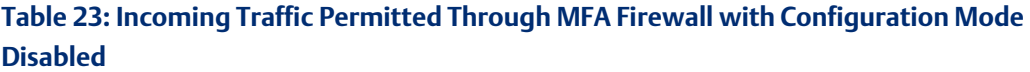

When Configuration Mode is enabled, the MFA's Wi-Fi hotspot becomes active and temporarily modifies the firewall to permit incoming HTTPS traffic (TCP ports 443 and 8443) on the Wireless Local Area Network (WLAN) interface. TCP port 8443 is used to enable Predix Machine Web Console access for provisioning and diagnostics. TCP port 443 is used to enable a connected device like an iPhone to use the MFA as a gateway to the Predix Cloud APIs to create devices in EdgeManager, deploy software, and issue commands. All incoming HTTPS traffic on WLAN TCP port 443 is forwarded to the network interface used for the cloud connection, which is either the WAN Ethernet port or the cellular modem depending on the MFA configuration.

The Wi-Fi hotspot also includes a DHCP server that assigns connected clients IP addresses, and a DNS forwarding service that provides connected client with indirect hostname resolution. These services require permitting incoming DHCP traffic on WLAN UDP ports 67 and 68 and incoming DNS traffic on WLAN TCP and UDP port 53. All incoming DNS traffic on WLAN TCP and UDP port 53 is forwarded to the network interface used for the cloud connection, which is either the WAN Ethernet port or the cellular modem depending on the MFA configuration. The WLAN interface also permits incoming ICMP traffic.

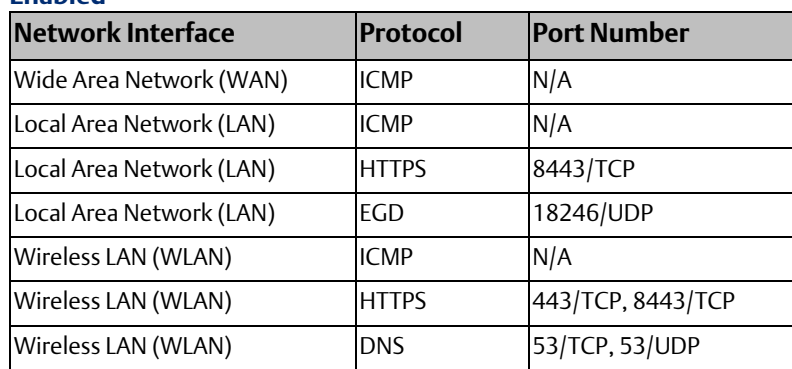

#### **Table 24: Incoming Traffic Permitted Through MFA Firewall with Configuration Mode Enabled**

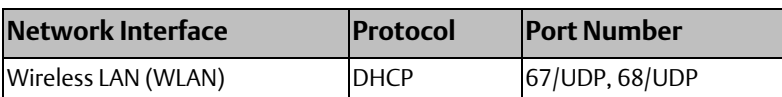

## <span id="page-21-0"></span>4.4.2 EFA Firewall

The default EFA firewall does not permit any incoming TCP or UDP traffic on the Wide Area Network (WAN) port but does permit incoming ICMP traffic. Since the EFA does not have a Local Area Network (LAN) port, the WAN port must be used to access the Predix Machine Web Console for provisioning and diagnostics. To enable incoming HTTPS traffic (TCP port 8443) on the WAN port, the EFA must be placed into Configuration Mode using the Push Button interface in a process described in the Field Agents User Guide, GFK-2993. Configuration Mode is disabled automatically after one hour unless disabled manually earlier using the Push Button.

#### **Table 25: Incoming Traffic Permitted Through EFA Firewall with Configuration Mode Disabled**

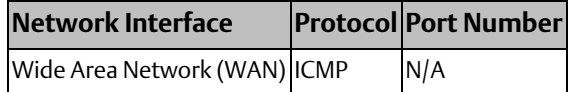

#### **Table 26: Incoming Traffic Permitted Through EFA Firewall with Configuration Mode Enabled**

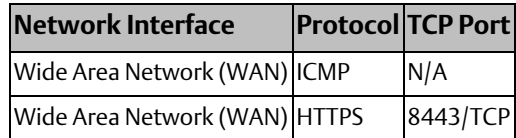

## <span id="page-21-1"></span>4.4.3 VFA Firewall

The default VFA firewall does not permit any incoming TCP or UDP traffic on the Wide Area Network (WAN) port but does permit incoming ICMP traffic. The VFA firewall does permit incoming HTTPS traffic (TCP port 8443) on the Local Area Network (LAN) ports to enable Predix Machine Web Console access for provisioning and diagnostics. Both the LAN ports and WAN port permit incoming ICMP traffic.

#### **Table 27: Incoming Traffic Permitted Through VFA Firewall**

<span id="page-21-2"></span>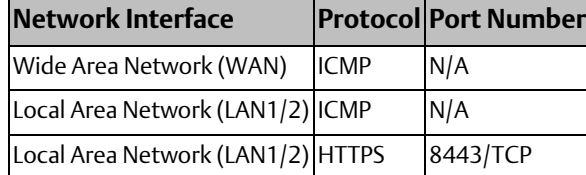

## <span id="page-22-0"></span>4.4.4 Opening Additional Ports in the Firewall

Some applications and Machine Adapters may require opening one or more of the user or registered TCP or UDP ports (starting at port number 1024). If a Machine Adapter requires connecting to a server on another device, a port does not need to be opened in this Field Agent's firewall since outgoing client requests are permitted by default. For example, the OPC UA Machine Adapter acts as a client that connects to an external OPC UA server, so the default firewall does not need to be modified in this case. However, if an application or Machine Adapter requires listening on a port for incoming network traffic, the firewall needs to be modified to permit incoming traffic on this port. For example, the EGD Machine Adapter requires UDP port 18246 to be opened in the Field Agent's firewall.

Currently, the MFA and VFA support opening additional ports through the firewall on Local Area Network (LAN) interfaces. The EFA also supports opening additional ports, but since there is no dedicated LAN interface on the EFA, the ports are opened on the WAN interface. Opening ports on the EFA WAN is intended for use cases involving an EFA connected to a LAN from which data is being collected. Whenever EFA WAN ports are opened, it is the responsibility of the customer to set up and configure proper routers and firewalls between the LAN and the Internet to limit outgoing traffic to only what is required for the EFA to communicate with the EdgeManager and the Time Series database.

Refer to the Field Agent Machine Adapters User Guide, GFK-3019, for the list of required ports to be opened for each supported Machine Adapter. Refer to the Field Agents User Guide, GFK-2993, for instructions for modifying the default firewall rules to open additional ports in the section How to Open Ports on a Field Agent.

In order to minimize the surface area for attacks on the Local Area Network, Emerson strongly recommends evaluating the possible security impact of each port to be opened, and only opening the minimum set of ports required to support the deployed applications and Machine Adapters. Furthermore, Emerson strongly recommends limiting the protocols used to the minimum set required for the intended application and adding additional compensating security controls whenever using insecure protocols that cannot be otherwise removed from the deployment.

# <span id="page-22-1"></span>**4.5 Confidentiality and Integrity**

Some communications protocols provide features that help protect data while it is "in flight" – actively moving through a network. The most common of these features include:

- Encryption Protects the confidentiality of the data being transmitted.
- Message Authentication Codes Ensures message authenticity and integrity by cryptographically detecting message tampering or forgery. This ensures the data originated from the expected source and was not altered since it was transmitted, regardless of whether it was malicious.

Following are the communications protocols supported by Field Agents provide either of these features, as detailed in the table below. Therefore, compensating controls may be required to meet an installation's security requirements for protecting data in-flight.

#### **Table 28: Protocol-Provided Security Capabilities**

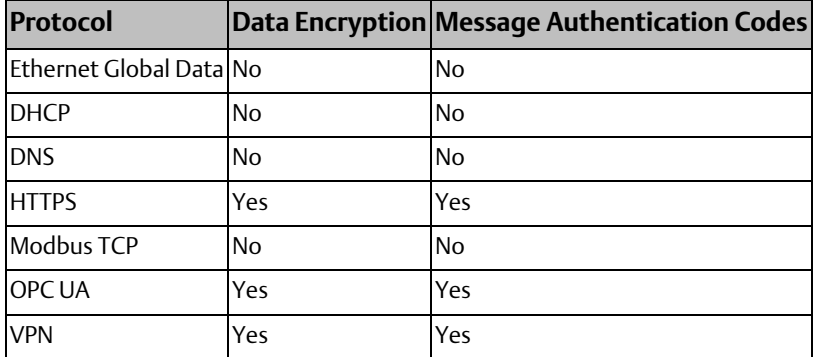

# <span id="page-24-0"></span>Chapter 5: Configuration Hardening

This chapter is intended to assist in reducing the potential attack surface by providing information that can be used to harden the configuration of Field Agents that are present in an installation. Configuration Hardening should be considered in addition to enabling and using security features such as Authentication, Access Control, and Authorization.

In general, Emerson recommends disabling all services and protocols that are not required for the intended application.

# <span id="page-24-1"></span>**5.1 General Field Agent Configuration Hardening**

## <span id="page-24-2"></span>5.1.1 Configure Automatic Field Agent Updates

Each Field Agent can update its Linux® operating system components and configuration manually or automatically. Emerson strongly recommends that customers keep the Linux packages on each Field Agent up-to-date. The instructions for performing or scheduling Field Agent updates are provided in the Field Agents User Guide, GFK-2993. Note that Predix Machine is not updated by the Field Agent Updater. Predix Machine must be updated through EdgeManager for EdgeManager to track the history of Predix Machine updates, in order to provide an auditable history of Configuration and Application updates per Field Agent.

## <span id="page-24-3"></span>5.1.2 Update Predix Machine to the Latest Supported Version

As new versions of Predix Machine are released by GE Digital, they are integrated into the various Field Agents distributed by Emerson. They are validated and released as officially supported versions. Due to resource constraints, performance optimizations, and security considerations, the default Predix Machine container is heavily customized to the profile of each Field Agent. In many cases, deploying a Predix Machine container built by a customer without customizations to a Field Agent can cause Predix Machine to fail to run, requiring a factory reset. For this reason, Emerson publishes Configuration and Application Templates that are pre-built, pre-validated Predix Machine containers on top of which customer modifications can be applied. Emerson also publishes migration packages for upgrading from one major version of Predix Machine to another.

### **Updating within a Predix Machine Minor Version**

A pair of Configuration and Application Templates are published for each supported version of Predix Machine per Field Agent. The latest version of these Templates for a given minor version of Predix Machine (for example, 16.2) will contain all the latest patches from GE Digital (for example, 16.2.5). Emerson strongly recommends deploying the latest Configuration and Application Template for a given minor version of Predix Machine to patch all known defects and security vulnerabilities. Links to the Field Agent Configuration and Application Templates can be found on each Field Agent Landing Page referenced in Sectio[n 1.2.1, Product Landing Pages.](#page-5-1)

### **Upgrading to a New Predix Machine Major Version**

Upgrading a Field Agent to a new major version of Predix Machine (for example migrating from 16.2.3 to 17.1.1) can be done two ways. If the Field Agent is enrolled and Reachable in EdgeManager, the Field Agent can be remotely upgraded by deploying an upgrade package from EdgeManager. If the Field Agent is not enrolled or not Reachable in EdgeManager, an offline upgrade can be applied in the Field Agent Updater page of the Predix Machine Web Console, which requires Local Area Network access. Links to the documentation for both upgrade processes can be found on each Field Agent Landing Page referenced in Section [1.2.1, Product Landing Pages.](#page-5-1)

## <span id="page-25-0"></span>5.1.3 Harden Access to each Industrial Data Source

When configuring a Field Agent to consume industrial data from a data source like an OPC UA Server or Modbus TCP Slave, it is important to configure the visibility of variables or registers such that only those tags that are expected to be consumed are readable by the Field Agent and other network nodes. For example, OPC UA variables in the PACSystems CPUs can be left unpublished, published internally to other components of the User Application, published as External Read-Only, or published as External Read/Write. Variables should not be published as External Read-Only unless they need to be read by a Field Agent or another network node. Variables should not be published as External Read/Write unless they need to be read and written to by a Field Agent or another network node. Refer to the User Guide or Secure Deployment Guide for the specific industrial data source to learn how to restrict the visibility of available variables and registers.

The OPC UA Machine Adapter and Modbus TCP Machine Adapter provided with Predix Machine in each Field Agent can only be configured to read industrial data. If the Field Agent is using only these default Machine Adapters, Emerson strongly recommends that all published variables and registers be only published as read-only. Predix Machine also includes APIs for writing to OPC UA variables and Modbus TCP registers. These APIs enable application developers to write custom application bundles to manipulate tags published as read/write. If such an application is in use, Emerson strongly recommends limiting the variables and registers published as read/write to the minimum set needed by the application.

As an additional layer of security, Emerson strongly recommends enabling authentication for read and write operations on industrial data sources wherever supported. For example, PACSystems CPUs should have Enhanced Security enabled with passwords protecting PRIV Levels 2, 3, and 4. With this set, an attacker on the network would be unable to, for example, write to any OPC UA variables that are accidentally published as read/write on a PACSystems OPC UA Server without knowing the PRIV Level 2 password.

If more granular control of specific read and write operations to industrial data sources is required, an application level firewall with knowledge of industrial protocols (like the Wurldtech OpShield\*) can be placed in-line between the industrial data source and Field Agent. The firewall can be configured to enforce policies that whitelist specific Field Agents from reading or writing to specific OPC UA variables or Modbus TCP registers.

# <span id="page-26-0"></span>**5.2 MFA Configuration Hardening**

## <span id="page-26-1"></span>5.2.1 MFA Network Configuration

The Field Agents User Guide, GFK-2993, provides instructions for configuring the MFA's Wide Area Network (WAN) and Local Area Network (LAN) IP addresses. It is strongly recommended that the WAN and LAN interfaces each be configured for separate network subnets with no overlap.

## <span id="page-26-2"></span>5.2.2 Disable Predix Machine Web Console after Provisioning

The Predix Machine Web Console is a tool for local Field Agent management, maintenance, and diagnostics that is enabled by default and hosted by a web server accessible only on the MFA's Local Area Network (LAN). If the MFA is placed into Configuration Mode using the Push Button interface, the MFA's Wireless Local Area Network (WLAN) Wi-Fi hotspot can also be used to access the Predix Machine Web Console until Configuration Mode is either automatically disabled after one hour or manually disabled earlier. Detailed instructions for accessing and logging into the Predix Machine Web Console are in the Field Agents User Guide, GFK-2993.

Each Field Agent can be remotely instructed to disable or enabled the Predix Machine Web Console from the Predix EdgeManager. Emerson recommends disabling the Web Console from EdgeManager after the provisioning process is complete to minimize the attack surface by eliminating the local web server as a potential attack vector. Detailed instructions for Field Agent Commands including the command to disable the Web Console from EdgeManager are in the Field Agents User Guide, GFK-2993.

## <span id="page-26-3"></span>5.2.3 Remove Unused Cellular Antennae

Emerson strongly recommends removing the cellular antennas from the MFA on models that support cellular if the MFA is configured to use wired Ethernet and is not expected to make use of the cellular modem.

## <span id="page-26-4"></span>5.2.4 Remove Unused Wi-Fi Antennae

Emerson strongly recommends removing the Wi-Fi antenna from the MFA if the Wi-Fi hotspot feature will not be used. Similarly, Emerson strongly recommends removing the Wi-Fi antenna from enrolled and configured MFAs if there is no future expectation of using the Wi-Fi hotspot for diagnostics or reconfiguration.

# <span id="page-26-5"></span>**5.3 EFA Configuration Hardening**

## <span id="page-26-6"></span>5.3.1 Disabling Configuration Mode

The Predix Machine Web Console is a tool for local Field Agent management, maintenance, and diagnostics that is enabled by default and hosted by a web server. Since the EFA does not have a Local Area Network (LAN) port, the Wide Area Network (WAN) port must be used to access the Web Console. To enable Web Console access on the WAN port, the EFA must be placed into Configuration Mode using the Push Button interface in a process described in the Field Agents User Guide, GFK-2993.

Once the Web Console has been used for provisioning or diagnostics, Configuration Mode should be disabled to minimize the attack surface by eliminating access to the web server as a potential attack vector. Configuration Mode can be disabled using the Push Button in a process described in the Field Agents User Guide, GFK-2993. Configuration Mode is disabled automatically after one hour unless disabled manually earlier using the Push Button.

# <span id="page-27-0"></span>**5.4 VFA Configuration Hardening**

## <span id="page-27-1"></span>5.4.1 VFA Network Configuration

The Field Agents User Guide, GFK-2993, provides instructions for configuring the VFA's Wide Area Network (WAN) and Local Area Network (LAN) IP addresses. It is strongly recommended that the WAN and LAN interfaces each be configured for separate network subnets with no overlap.

## <span id="page-27-2"></span>5.4.2 Disable Predix Machine Web Console after Provisioning

The Predix Machine Web Console is a tool for local Field Agent management, maintenance, and diagnostics that is enabled by default and hosted by a web server accessible only on the VFA's Local Area Network (LAN). Detailed instructions for accessing and logging into the Predix Machine Web Console are in the Field Agents User Guide, GFK-2993.

Each Field Agent can be remotely instructed to disable or enabled the Predix Machine Web Console from the Predix EdgeManager. Emerson recommends disabling the Web Console from EdgeManager after the provisioning process is complete to minimize the attack surface by eliminating the local web server as a potential attack vector. Detailed instructions for Field Agent Commands including the command to disable the Web Console from EdgeManager are in the Field Agents User Guide, GFK-2993.

## <span id="page-27-3"></span>5.4.3 Change Predix User Account Password after Provisioning

It is strongly recommended that the Predix user account have its password changed after provisioning. From the Linux command line, the "passwd" utility can be used to change the account password. For example, to change the password to "example" execute the command: passwd example. Recommendations on password complexity and management can be found in NIST 800-118, Guide to Enterprise Password Management.

# <span id="page-28-0"></span>Chapter 6: Reference Network Architecture

The following figure represents a typical deployment of a Field Agent for a large industrial application. However, the level of segmentation will vary based on the level of risk assessed for the application.

<span id="page-28-2"></span>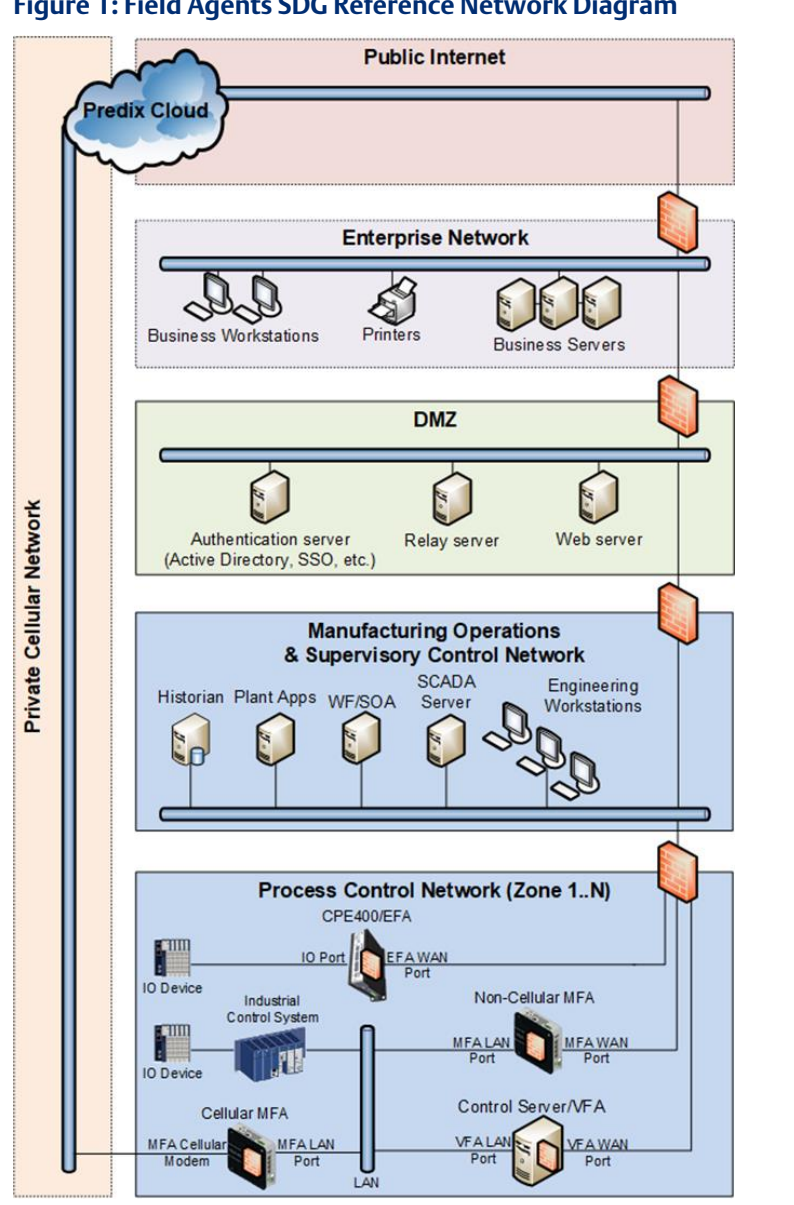

#### **Figure 1: Field Agents SDG Reference Network Diagram**

# <span id="page-28-1"></span>**6.1 Remote Access and Demilitarized Zones (DMZ)**

The Manufacturing Zone networks (which include the Manufacturing Operations, Supervisory Control, and Process Control networks) are segregated from other untrusted networks such as the Enterprise network (also referred to as the Business network, Corporate network, or Intranet) and the Internet using a Demilitarized Zone (DMZ) architecture. The Process Control networks have limited exposure to traffic from higherlevel networks, including other networks in the Manufacturing Zone, as well as from other Process Control networks. The Enterprise network may also reside behind a separate DMZ.

A DMZ architecture uses two firewalls to isolate servers that are accessible from untrusted networks. The DMZ should be deployed such that only specific (restricted) communication is allowed between the Emerson devices and the DMZ, and between the Cloud / Internet and the DMZ.

# <span id="page-29-0"></span>**6.2 Field Agent to Cloud Communications**

Ethernet traffic from the Cloud/Internet to the Field Agent should be restricted to support only the functionality that is required. If a protocol is not needed between those regions, then the firewall should be configured to block that protocol.

### **WARNING**

All field agents permit users to upload code, which could be used to exploit the Specter/Meltdown vulnerabilities.

# <span id="page-29-1"></span>**6.3 Field Agent to Industrial Data Source Communications**

Emerson recommends avoiding the use of a Field Agent's Wide Area Network (WAN) port for communicating with industrial data sources like control systems. This practice is normally unnecessary since, for example, the MFA has a Local Area Network (LAN) for this purpose and the EFA communicates directly with its connected control system over the hypervisor virtual network.

However, there may be situations where it is necessary to use a Field Agent's WAN port to communicate with an industrial data source. In such situations, Emerson strongly recommends structuring the network in such a way that does not bridge or otherwise expose the entire Process Control Network to the Manufacturing Operations & Supervisory Control Network and/or DMZ. Special care must be taken to ensure the firewall between the Process Control Network and higher-level networks is configured to block access to any control systems or other industrial data sources from the Manufacturing Operations & Supervisory Control Network.

*Note: Network Address Translation (NAT) and Port Address Translation (PAT) firewalls typically do not expose all the devices on the "trusted" side of the firewall to devices on the "untrusted" side of the firewall. Further, NAT/PAT firewalls rely on mapping the IP address/port on the "trusted" side of the firewall to a different IP address/port on the "untrusted" side of the firewall. Since initial provisioning communication to Field Agents may be initiated from a PC on the "untrusted" side of the Process Control network firewall, protecting a Process Control network using a NAT/PAT firewall may cause additional communication challenges. Before deploying NAT/PAT, carefully consider its impact on the required communications paths.*

# <span id="page-30-0"></span>Chapter 7: Other Considerations

# <span id="page-30-1"></span>**7.1 Patch Management**

A strategy for applying security fixes, including patches, firmware updates, and configuration changes, should be included in a facility's security plan. Applying these updates may require that an affected Field Agent be temporarily taken out of service.

Some installations require extensive qualification to be performed before changes are deployed to the production environment. While this requirement is independent of security, ensuring the ability to promptly apply security fixes while minimizing downtime may drive the need for additional infrastructure to help with this qualification.

# <span id="page-30-2"></span>**7.2 Protocol-Specific Guidance**

Protocol standards bodies may publish guidance on how to securely deploy and use their protocols. Such documentation, when available, should be considered in addition to this document.

# <span id="page-30-3"></span>**7.3 Government Agencies & Standards Organizations**

Government agencies and international standards organizations may provide guidance on creating and maintaining a robust security program, including how to securely deploy and use industrial control systems and related equipment. Below is a list of common standards and regulations to consider when designing a system's security policy and architecture. Such documentation, when appropriate, should be considered in addition to this document.

- ISA/IEC 62443 (formerly ISA99) for critical infrastructure
- NIST 800-53 for federal information systems
- ISO 27001 for information security management
- ISO 27002 for information security management
- ISO 27019 for information security management of electric systems
- NERC CIP V5 for critical infrastructure specific to electric systems
- NIST Cyber Security Framework for critical infrastructure

#### **Technical Support & Contact Information**

Home link: [http://www.emerson.com/industrial-automation-controls](http://www.emerson.com/Industrial-Automation-Controls)

Knowledge Base: [https://www.emerson.com/industrial-automation-controls/support](https://www.emerson.com/Industrial-Automation-Controls/support)

Note: If the product is purchased through an Authorized Channel Partner, please contact the seller directly for any support.

Emerson reserves the right to modify or improve the designs or specifications of the products mentioned in this manual at any time without notice. Emerson does not assume responsibility for the selection, use or maintenance of any product. Responsibility for proper selection, use and maintenance of any Emerson product remains solely with the purchaser.

© 2019 Emerson. All rights reserved.

Emerson Terms and Conditions of Sale are available upon request. The Emerson logo is a trademark and service mark of Emerson Electric Co. All other marks are the property of their respective owners.

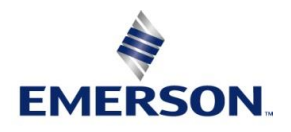